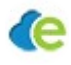

# **Edilion Uniconta REST API**

The Edilion Uniconta API is a REST API built in order to facilitate technology-independent integration with the Uniconta ERP System. The REST API relies on the official Uniconta C# API to provide its functionality.

The sections of this paper follow the structure of the C# API manual to describe how the same goals can be achieved using the REST API presented here.

### **Connection**

The REST API uses a HTTP Basic Authentication mechanism to ensure the authorization and authentication of a client in Uniconta. Therefore, every HTTP request sent to the service must include the Authorization header containing the Uniconta credentials as shown below

Authorization: <uniconta username>:<uniconta password>

In addition, every HTTP request must include the the Edilion credentials as shown below

edilion-authenticate: <edilion username>:<edilion password>

### **CRUD on entities**

The format used by the REST API for both request and response bodies (where not empty) is JSON. This means that all entities are represented as JSON objects, having a structure identical to that of the original Uniconta C# entity classes (i.e. for every class attribute/property in C# there is a corresponding key-value pair in JSON, where the JSON key is the attribute/property field's name in C# and the corresponding JSON value is the field's value).

CRUD operations are supported on all Uniconta entities and can be executed using HTTP requests. The type of the operation is specified by the HTTP method used for the request. The table below shows the mapping between the CRUD operations to the HTTP methods supported.

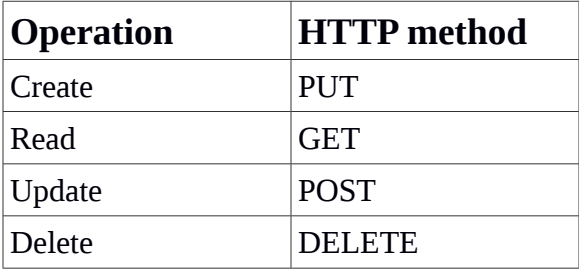

All requests that have a body can also specify a value for the  $Content-Type$  header. The legal values for this header are application/json, text/plain or application/pdf. While application/json and text/plain can be used interchangeably or even ignored, the value

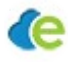

application/pdf **must** be used when sending binary data (more information regarding this case in the Update section)

The following two sections describe these operations in detail on *Simple* and *Master/Detail* entities respectively.

**Simple entities**

An entity is *simple* if it is not part of an aggregation relationship with any other entity in Uniconta (as the contained entity). In other words, a simple entity is not considered to be *part of* any other entity. Most of the Uniconta entities are simple entities.

The following four sub-sections show how to apply the Read, Create, Update and Delete operations on simple entities, respectively.

# Read

To read all entities of one type, an HTTP GET request must be sent to a URL of the following form

https://login.edilion.com/a/api/uniconta-api/<entity name>

The response will be an array containing the JSON representation of all the entities of the specified type.

### **Example**

A GET request to https://login.edilion.com/a/api/uniconta-api/Creditor will return a JSON array with all the vendors in Uniconta.

Additional filtering can be added using URL-encoded parameters

```
https://login.edilion.com/a/api/uniconta-api/<entity name>?
<field1>=<value1>&<field2>=<value2>&...
```
**Example**

A GET request to https://login.edilion.com/a/api/uniconta-api/Creditor? \_Group=Ydelser will return a JSON array with all vendors in the group "Ydelser".

In both cases mentioned above, if there are no entities to return, the body of the response will be an empty JSON array ("[]").

To read one specific entity, the URL must indicate the ID of the entity being requested (the ID is the value of the RowId C# property).

https://login.edilion.com/a/api/uniconta-api/<entity name>/<entity id>

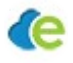

In this case, the response will contain a single JSON object representing the entity. If the requested entity is not found, an empty HTTP response will be returned with the status code 404 Not Found.

## Create

In order to create a new entity, a PUT request must be sent to a URL of the form

https://login.edilion.com/a/api/uniconta-api/<entity name>

The body of the request must contain a JSON representation of the new entity (the structure of an entity can be obtained by reading an entity of the same type). Note that this JSON does not need to include all the fields available for an entity in Uniconta. However, it must include the minimum subset of fields required by the Uniconta ERP Server in order to save the new entity. If the operation succedes, the API returns the full JSON representation of the newly created entity.

# Update

Similarly, an entity can be updated using a POST request containing the JSON representation of the entity as its body. The POST request must be sent to a URL indicating the entity being updated by its ID

```
https://login.edilion.com/a/api/uniconta-api/<entity name>/<entity 
id>
```
**Example**

```
A POST request to https://login.edilion.com/a/api/uniconta-api/Creditor/42
with the body
```

```
{ "_Phone": "34657524" } will update the phone number of the vendor with ID 42. All other 
fields remain unmodified.
```
As shown in the example above, when updating an entity it is enough only to specify the fields that are to be updated in the body of the request (instead of all the fields available for that entity). All other fields will remain unmodified. If the operation succeeds, the API will return en empty HTTP response with the status code 200 OK.

In addition to this, if there is only one field that needs to be updated, the fields can be specified in the URL as below

```
https://login.edilion.com/a/api/uniconta-api/<entity name>/<entity 
id>/<field name>
```
In this case the body of the request must be a value (the new value of the field to update) instead of a JSON structure.

**Example**

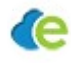

A POST request to https://login.edilion.com/a/api/unicontaapi/Creditor/42/\_Phone with the body

34657524 will update the phone number of the vendor with ID 42.

### **Physical image submission**

This functionality is particularly useful when submitting a document to Uniconta together with a physical image (e.g. a PDF file). After submitting the Document JSON structure using a PUT request (without the physical image), a PDF can also be submitted by updating the newly created document's \_Data field. This can be accomplished using a POST request with the Context-Type header set to application/pdf and the body containing the binary representation of the image file. This twostep approach to submitting a document with a physical image was preferred to the alternative of using a one-step multipart request.

## **Delete**

To delete an entity, a DELETE request (without body) must be sent to a URL indicating which entity to delete as below

```
https://login.edilion.com/a/api/uniconta-api/<entity name>/<entity 
id>
```
If the operation succeeds, the API will return en empty HTTP response with the status code 200 OK.

## **Master/Detail entities**

Several Uniconta entities are part of aggregation relationships. The relation between an entity that contains other entities and those being contained is called a Master/Detail relation.

The only difference between a simple entity and a detail entity is the way it is created. The way to create the detail entities is to include the master type and the ID of a concrete master entity in the URL.

```
https://login.edilion.com/a/api/uniconta-api/<master entity 
name>/<master entityid>/<detail entity name>
```
#### **Example**

For instance, when creating a Journal Line one also has to specify which Journal the new Journal Line will belong to. In this case, a PUT request could be sent to

```
https://login.edilion.com/a/api/uniconta-
api/GLDailyJournal/1/GLDailyJournalLine
```
the outcome being that a new Journal Line is created in the Journal with ID 1.

Note that create is the only operation that requires the master to be specified for a detail entity. All other operations (read, update, delete) must be executed without specifing a master (i.e. as presented in the

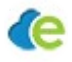

previous section). This is due to the fact that the ID of a detail entity is ensured to be unique across detail entities of all master entities.

#### **Example**

When updating the Journal Line with ID 3, a POST request must be sent to

https://login.edilion.com/a/api/uniconta-api/GLDailyJournalLine/3

### **Enumerations**

Besides the entities, Uniconta also defines a set of static Enumerations. The values of the enumerations are referred from the entities' fields by their index number within the enumeration.

The values of one enumeration can be obtained by sending a GET request to a URL of type

https://login.edilion.com/a/api/uniconta-api/Enum/<enum name>

The response will be a JSON array containing all the values in the enumeration.

#### **Example**

```
A GET request to https://login.edilion.com/a/api/uniconta-
api/Enum/CostType will return the JSON array ["Fixed", "Average", "FIFO"].
```
Further, the index of one value within an enumeration can be obtained by sending a GET request to a URL of type

```
https://login.edilion.com/a/api/uniconta-api/Enum/<enum name>/<enum 
value>
```
In this case, the response will simply be a number representing the required index.

#### **Example**

```
A GET request to https://login.edilion.com/a/api/uniconta-
api/Enum/CostType/Average will return the value 1.
```
## **Companies**

Uniconta offers the possibility to manage multiple companies from one account. In addition, one of these company can be marked as the **default** company. All endpoint presented above operate on the company marked as default (since the reference to the Company is omitted). However, a company can be explicitely specified in all endpoints as shown below:

```
https://login.edilion.com/a/api/uniconta-api/Company/<company 
id>/<endpoint>
```
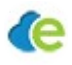

For instance, retrieving Document with id 5 in company with ID 180 can be achieved by sending a GET request to the following endpoint

https://login.edilion.com/a/api/uniconta-api/Company/180/Document/5

The company can be prepended to all endpoints as shown above, with the following exceptions:

- *Operations on the Company entity itself.* When creating, reading, updating or deleting Companies, only the Company on which the operation applies must be specified (since a Company cannot be contained by another Company).
- *Reading enumerations / enumeration values.* Enumerations are static and therefore endpoints reading enumerations must not contain any information regarding the Company.

### **HTTP Status Codes**

All HTTP responses from the endpoints described above include a status code which can be interpreted as shown below

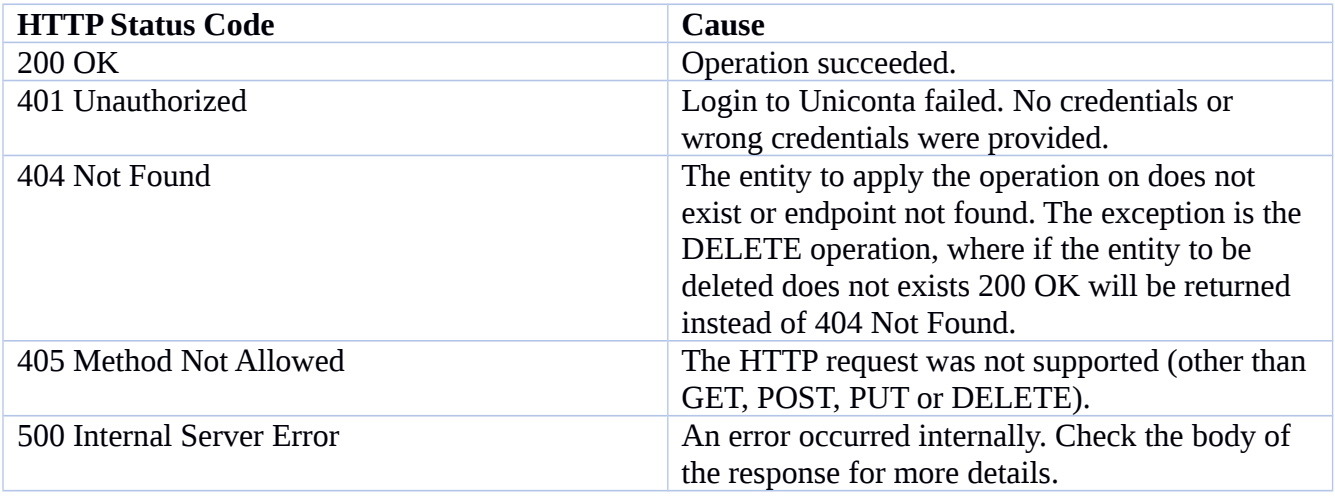

## **Available entities & enumerations**

The endpoints described above are generic, in the way that they can be used in the exact same way to manipulate any of the entities or enumerations available in Uniconta (this approach is very similar to the original Uniconta C# API). Below are the lists of available entities and enumerations in Uniconta. **Entities**:

#### Accountant

AccountMethod AccountSum AccountSumContext Balance BalanceColumn BankImportFormat BankImportMap

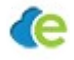

BankStatement BankStatementLine BankStatementLineToTrans Company CompanyDataCount CompanyDocument CompanyDocumentLayout CompanyFinanceYear CompanyNumber CompanyPaymentSetup CompanySettings CompanySetup CompanyUserAccess Contact Creditor CreditorAgeTotal CreditorGroup CreditorInvoice CreditorOrder CreditorOrderLine CreditorTrans CreditorTransOpen DCAccount DCAgeTotal DCGroup DCInvoice DCOrder DCOrderLine DCOrderLineSerieBatch DCTrans DCTransOpen Debtor DebtorAgeTotal DebtorEmailSetup DebtorGroup DebtorInvoice DebtorOffer DebtorOfferLine DebtorOrder DebtorOrderLine DebtorTrans DebtorTransOpen Distributor Document DocumentFolder DocumentNoRef Employee EmployeeJournalLine EmpPayrollCategory EmpPayrollCategoryEmployee EmpPayrollLine ExchangeRate GLAccount GLBudget GLBudgetLine GLClosingSheet GLClosingSheetLine GLDailyJournal GLDailyJournalLine GLDailyJournalPosted GLDimType GLDimType1 GLDimType2 GLDimType3 GLDimType4

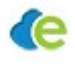

GLDimType5 GLReportLine GLReportTemplate GLSplitAccount GLSplitLine GLSplitTemplate GLTrans GLTransSum GLTransType GLVat GLVatType InvBOM InvGroup InvItem InvItemNameGroup InvItemStorage InvItemText InvJournal InvJournalLine InvLocation InvPriceList InvPriceListLine InvSerieBatch InvSerieBatchOpen InvStandardVariant InvStandardVariantCombi InvTrans InvVariant InvVariant1 InvVariant2 InvVariantCombi InvWarehouse Note NumberSerie Partner PartnerDLL PaymentTerm PrCategory PrJournal PrJournalLine PrJournalPosted Project ProjectBudget ProjectBudgetCategorySum ProjectBudgetCategoryTypeSum ProjectBudgetLine ProjectBudgetSum ProjectCategory ProjectCategoryCharge ProjectCostCategoryGroup ProjectGroup ProjectInvoiceLine ProjectOnAccountInvoiceLine ProjectTrans ProjectTransCategorySum ProjectTransCategoryTypeSum ProjectTransSum PrStandard PrStandardCategory PrStandardCategoryCharge PrType Reseller Subscription SubscriptionCompany SubscriptionInvoice

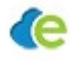

SubscriptionInvoiceLine SumMethod SupportLine SupportTicket TableAddOnData TableCache TableChangeLog TableData TableDataWithKey TableField TableFieldDataRow TableHeader TableProperty TableTemplate User UserLayout UserLogin UserOperationLog UserPlugin UserReport UserReportCombit UserReportDevExpress VatCacheFilter VatTypeSQLCacheFilter Withholding **Enumerations:** BalanceColumnFormat BalanceColumnMethod BOMMoveType BOMQtyType BudgetRecurring CacheUpdateAction CategoryType CompanyDocumentUse CompanyLayoutType CompanyNumberType CompareOperator ContactTitle ContentTypes CostType CountryCode CountryISOCode Currencies CustomTypeCode DateFormat DCPostType DebtorEmailType ErrorCodes FileextensionsTypes FinancePeriodeState GLAccountTypes GLDailyJournalPostedReference GLJournalAccountType GLJournalDate GLVatCalculationMethod GLVatSaleBuy InvMovementType ItemPriceCalcMethods ItemType ItemUnit Language Layouts MessageType OrderType PaymentMethodTypes

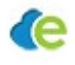

```
PaymentTypes 
PayrollType 
PrCategoryChargeType 
ProjectPhase 
SelectType 
SettleValueType 
StorageRegister 
SubscriptionProduct 
SupportType 
SystemAccountTypes 
VatOptions 
VatZones
```
## **Notes**

 Before developing using the API, we recommend getting familiar with it using a REST client such as Postman.

## **Current limitations**

 The current version of the API assumes that there is at least one company in the Uniconta account.

# **Possible pricing model**

- One-time fee of 500kr per entity access
- A monthly fee of 10kr per customer

### **Usage**

When acquiring access to an entity type, the following are provided by Edilion:

- A full JSON representation of an instance of the type (first example below).
- cURL examples demonstrating all CRUD operations on entities of that type (second example below).

### **Example**

A GET request to retrieve all Journals can be fired with the following cURL command curl -X GET -H "Authorization: username: password" "https://login.edilion.com/a/api/uniconta-api/GLDailyJournal"

#### **Example**

For the Journal (GLDailyJournal) entity, such a JSON object could be

{

"\_Journal": "Bank",

"\_Name": "Indlæs bankkontoudtog",

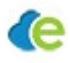

- "\_Account": null,
- "\_OffsetAccount": "5820",
- "\_Vat": null,
- "\_OffsetVat": null,
- "\_NumberSerie": "NR",
- "\_TransType": null,
- "\_NextLineField": null,
- "\_Dim1": null,
- "\_Dim2": null,
- "\_Dim3": null,
- "\_Dim4": null,
- "\_Dim5": null,
- "\_TraceAccount": "5820",
- "\_TraceAccount2": null,
- "\_TraceAccount3": null,
- "\_TraceAccount4": null,
- "\_TraceAccount5": null,
- "\_TraceAccount6": null,
- "KeyStr": "Bank",
- "KeyName": "Indlæs bankkontoudtog",
- "PropertyOfKeyStr": "Journal",
- "\_DefaultAccountType": 0,
- "\_DefaultOffsetAccountType": 0,
- "\_Blocked": false,
- "\_DeleteLines": true,
- "\_GenerateVoucher": true,
- "\_OneVoucherForAll": false,
- "\_DateFunction": 0,
- "\_ManualAllocation": false,
- "\_TwoVatCodes": false,
- "\_EmptyAccountOnHold": true,
- "\_SettleValue": 0,
- "CompanyId": 753,
- "RowId": 1742
- }